## **Jetzt investieren**

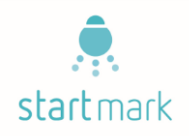

*TIPP: drucken Sie diese Seite aus; dann haben Sie alle Informationen griffbereit.*

Der Kaufprozess ist für Sie einfach gestaltet. Wir führen Sie Schritt für Schritt durch den Investitionsprozess.

Bitte rechnen Sie insgesamt mit einer guten halben Stunde Zeitdauer. Leider geht das nicht ganz im Handumdrehen – aber unser Prozess deutlich kürzer als bei einer traditionellen Bank ein Konto zu eröffnen und ein Wertpapier zu kaufen – denn dafür brauchen Sie alles in allem mehrere Tage.

1. **Als erstes brauchen Sie eine Wallet**. Das ist eine besondere Form eines digitalen Kontos, mit dem Sie unser digitales Wertpapier, den StartMark-Token, aufbewahren und später auch handeln können. Wichtig: Ihre Wallet muss einen bestimmten technischen Standard haben,

genannt "ERC-20". Wenn Sie schon eine solche Wallet haben, können Sie zum nächsten Prozessschritt springen.

(Achtung: integrierte Wallets von Exchanges wie z.B. BitPanda oder Kraken sind nicht ERC-20-kompatibel.)

Ansonsten nehmen Sie sich bitte die Zeit, ein kurzes Video von Manuel, unserem technischen Leiter anzuschauen. Das vierminütige Video erklärt Ihnen, wie Sie die richtige Wallet für sich finden.

<https://www.youtube.com/watch?v=xcu1Ssp5dFo>

Sollten Sie sich Manuels Empfehlung anschließen, und eine Software-Wallet über den Anbieter "MetaMask" einrichten wollen, dann sehen Sie sich bitte als nächstes noch das folgende fünfminütige Video an:

<https://www.youtube.com/watch?v=p45xwWIR4D4>

So, jetzt sollte das Einrichten Ihrer Wallet nicht mehr als 5-10 Minuten dauern. Die folgenden Webbrowser können Sie für das Einrichten der MetaMask-Wallet nutzen: Google Chrome, Mozilla Firefox, Opera. Wenn Sie dem Einrichten Ihrer Wallet fertig sind, können Sie sich auf der StartMark-Verkaufsplattform registrieren.

2. **Registrieren Sie sich auf der StartMark-Verkaufsplattform.** Ganz wichtig als erstes: Die folgenden Webbrowser können Sie für unsere Kaufplattform nutzen: Google Chrome, Mozilla Firefox, Microsoft Edge, Opera. Aus Kompatibilitätsgründen unterstützen wir leider NICHT die Browser Microsoft Internet Explorer und Brave Browser. Bitte beachten Sie, dass bei der Verwendung der Firmenrechner ggf. die Firewall-Einstellungen das Herunterladen der Browser oder der MetaMask verhinder können. Daher empfehlen wir Ihnen für den Tokenkauf Ihren privaten Computer zu nutzen.

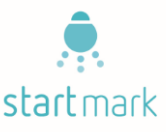

Bevor Sie sich registrieren, halten Sie bitte Ihren Ausweis oder Reisepass griffbereit und haben Sie Zugriff auf Ihre Wallet. Zuerst fragen wir Sie nach Ihrer E-Mail Adresse, Ihrer Nationalität, und Sie können ein Passwort wählen. Bitte wählen Sie ein komplexes Passwort mit mindestens acht Zeichen, Groß- und Kleinbuchstaben, Zahlen und Sonderzeichen. Alles klar soweit?

## Hier geht es direkt zum Registrieren: https://token.startmark.de/sign\_up

Als nächstes müssen Sie die Registrierung bei StartMark noch einmal von Ihrem E-Mail-Account aus bestätigen. Falls Sie unsere Registrierungsbestätigung nicht in Ihrem E-Mail-Eingangsordner finden, kann es sein, dass unsere Bestätigung an Sie in Ihrem Spam-Ordner gelandet ist. Bitte schauen Sie in diesem Falle dort mal nach. Wenn die E-Mail auch dort nicht ist, kann diese erneut über diesen Link angefordert werden:

## [https://token.startmark.de/verify\\_email/resend](https://token.startmark.de/verify_email/resend)

Nach der Bestätigung geben Sie bitte Ihre Wallet-Adresse ein, auf die wir Ihre Token gutschreiben werden (und später auch die Ausschüttungen). Das funktioniert ganz einfach mit der Kopierfunktion von Ihrer Wallet-Adresse. Anschließend geben Sie Ihre persönlichen Daten ein. Diese benötigen wir, um Ihre Steuerbescheinigung erstellen zu können und um Betrug zu verhindern.

Als nächstes starten Sie die Ausweiskontrolle über die App "IDnow Autoident" – bitte achten Sie auf die genaue Bezeichnung; denn es gibt mehrere ähnliche Apps. [\(App für Apple,](https://apps.apple.com/de/app/idnow-autoident/id1437143249) [App für Android\)](https://play.google.com/store/apps/details?id=io.idnow.autoident&hl=de). Mit dieser App und Ihrem Handy wird anhand Ihres Personalausweises oder Reisepasses überprüft, ob Sie auch wirklich Sie sind.

Hat es mit der Identifizierung geklappt? Falls nicht, schicken Sie uns eine E-Mail an [info@startmark.de,](mailto:info@startmark.de) und wir helfen Ihnen so schnell wie möglich.

Stimmen Sie jetzt bitte noch unseren Nutzungsbedingungen zu; und dann synchronisiert sich Ihre Wallet-Adresse mit unserer Blockchain-Anwendung (d.h. wir schalten Ihre Adresse für den Tokenkauf frei). Dabei springt die Darstellung von der "Investieren-Seite" auf die "Wallet-Seite", und Sie müssen dann wieder auf die Investieren-Seite zurück.

3. **Investieren Sie.** Zum Investieren wechseln Sie bitte von der "Wallet-Seite" über den "Investieren" Button zurück zur "Investieren-Seite". Hier wählen Sie bequem zwischen den verschiedenen Währungen zum Bezahlen: in Euro oder mit den Kryptowährungen Ether, Bitcoin und Bitcoin Cash. Wählen Sie das entsprechende Währungssymbol.

Wenn Sie in Euro bezahlen, haben Sie die Möglichkeit die Zahlart SEPA-Lastschrift oder Vorauskasse auszuwählen. Erfolgt der Geldtransfer über einen Lastschrifteinzug werden Ihnen gleichzeitig StartMark-Token auf Ihre Wallet-Adresse gutgeschrieben.

Auf unserer StartMark-Plattform sehen Sie sofort den Token-Zugang in Ihrer

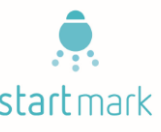

Wallet. Das Symbol dafür ist "SMK". Wenn Sie zu Ihrer eigenen Wallet-App zurückgehen (z.B. zu MetaMask), müssen Sie dort gegebenen Falls noch die neuen StartMark-Token dadurch sichtbar machen, dass Sie aus der StartMark-Plattform noch die Kennzeichnung des Verkaufskontrakts ("smart contract") in den entsprechenden Link kopieren.

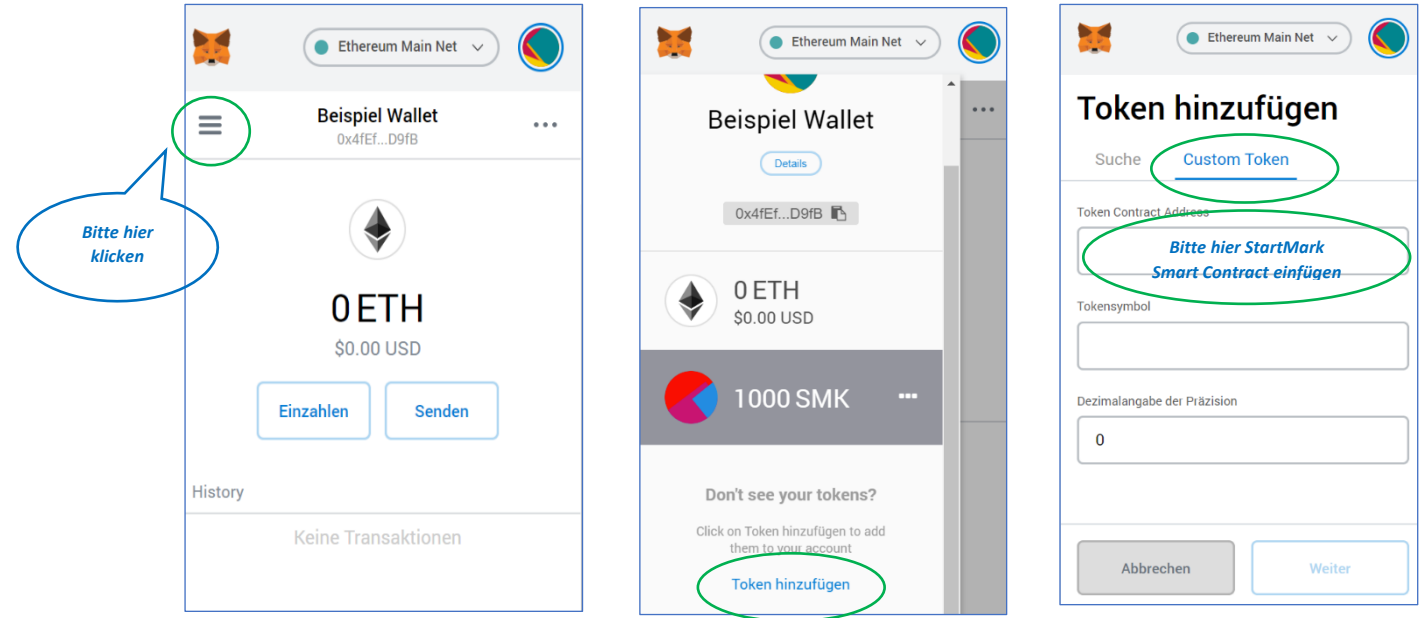

Falls Sie die Zahlungsart Vorauskasse ausgewählt haben, Ihnen wird direkt per E-Mail die Rechnung mit den entsprechenden Bankdaten und Verwendungszweck zugeschickt. Bitte überweisen Sie den angegeben Betrag auf das Konto von Novalnet AG (Zahlungsdienstleister der StartMark). Die Daten entnehmen Sie bitte aus der Rechnung. Sobald der Betrag eingezahlt wird, werden Ihnen die StartMark Token in die Wallet gutgeschrieben. Bitte beachten Sie, dass abhängig von Ihrer Bank kann dies bis zu 72 Stunden dauern.

Wenn Sie mit Ether, Bitcoin oder Bitcoin-Cash bezahlen, stellen Sie sicher, dass Sie 70.000 als "Gas" einstellen (diese Einstellungsmöglichkeit kann sich hinter "Advanced Options" verbergen). Um dieses "Gas" sowie ganz kurzzeitliche Wechselkursschwankungen auszugleichen, sollten Sie den Überweisungsbetrag um ca. 0,3% höher ansetzen als von der StartMark-Seite errechnet. Wenn Ihre Einzahlung speziell mit Ether erfolgt, stellen Sie sicher, dass die Auszahlungswallet und Einzahlungswallet (für die StartMark) identisch sind.